## **ULTRA MEASURE**MASTER®

PROFESSIONAL GRADE U.S. STANDARD TO METRIC CONVERSION CALCULATOR

**Model 8025** 

## **Pocket Reference Guide**

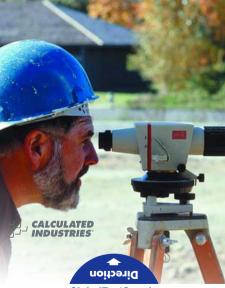

www.GlobalTestSupply.com

#### **ULTRA MEASURE MASTER®**

The *Ultra Measure Master* calculator simplifies conversions between Metric and Imperial weights and measures. The *Ultra Measure Master* can convert the following types of dimensions:

- Linear
- Area
- Volume
- Weight
- Temperature
- Linear Velocity
- Volumetric Velocity (Flow Rates)
- Pressure
- Bending Moment

In addition to the above, the *Ultra Measure Master* performs dimensional calculations with ease!

### TABLE OF CONTENTS

| GETTING STARTED                          |
|------------------------------------------|
| KEY DEFINITIONS1                         |
| Basic Function Keys1                     |
| Miscellaneous Functions2                 |
| Memory Functions3                        |
| Conversion Functions3                    |
| PAPERLESS TAPE FUNCTION8                 |
| Paperless Tape Example8                  |
| PREFERENCE SETTINGS9                     |
| FRACTIONAL SETTINGS10                    |
| Setting Fractional Modes11               |
| USING EXPONENTIAL NOTATION 12            |
| Entering Exponents12                     |
| CONVENTIONS AND UNITS                    |
| OF MEASURE13                             |
| BASIC MATH OPERATIONS15                  |
| Adding or Subtracting Dimensions15       |
| Multiplying or Dividing Dimensions .16   |
| Percent Calculations16                   |
| MEMORY OPERATION17                       |
| Using M+17                               |
| Using Memory Storage                     |
| Keys (M0 - M9)18 USING THE ULTRA MEASURE |
| USING THE ULTRA MEASURE                  |
| MASTER19 ENTERING DIMENSIONS             |
| ENTERING DIMENSIONS                      |
| AND UNITS19                              |
| Linear Dimensions20                      |
| Square and Cubic Dimensions20            |
| CONVERSIONS21                            |
| Linear Conversions21                     |
| Square and Cubic Conversions22           |
| Weight Conversions24                     |
|                                          |

| Weight/Volume Conversions        | 26 |
|----------------------------------|----|
| Temperature Conversions          |    |
| Linear Velocity Conversions      |    |
| Volumetric Velocity Conversions. |    |
| Pressure Conversions             | 32 |
| Bending Moment Conversions       | 34 |
| APPENDIX                         | 36 |
| Default Settings                 |    |
| Accuracy/Errors                  | 36 |
| Auto Shut-Off                    | 37 |
| Battery                          | 38 |
| Replacing the Battery            | 38 |
| Reset                            |    |
| REPAIR AND RETURN                | 39 |
| Warranty, Repair and Return      |    |
| Information                      | 39 |
| WARRANTY                         | 40 |
| FCC CLASS B                      | 42 |
| LOOKING FOR NEW IDEAS            | 42 |

#### **GETTING STARTED**

#### **KEY DEFINITIONS**

| <b>Basic Function K</b> | evs |
|-------------------------|-----|
|-------------------------|-----|

Arithmetic operation keys.

Four-function (+, -, x, ÷)

(0) – (9) Kevs used for entering

and • numbers.

Off Key — Turns all power

On/C On/Clear Key — Turns on

power. Pressing once clears the display. Pressing twice clears all temporary

registers.

Storage Key — Used to store values

Recall Kev — Recalls val-

ues stored in registers.

Convert Kev - Used with

dimension keys to convert dimensions, or with other keys to access special

functions.

RcI

Conv

## Miscellaneous Functions Backspace Key

Conv  $\leftarrow$  ( $\sqrt{x}$ ) Square Root.

(VX ) Square Floot.

RCI = Paperless Tape.

Conv Stor Preference Settings.

(1/x) Reciprocal — Finds the reciprocal of a number

(e.g., **⑧ Conv ⊕** 0.125). **Clear All** — Returns all

Conv Clear All — Returns all stored values to the default settings. (Does not affect Preference Settings.)

Conv = (+/-) Toggle.

Conv → Pi (π) 3.141593.

Conv → Total Cost (based on entry

of per unit cost).  $x^2 - \text{Squares the value in}$ 

the display.

Conv / Exponential Notation (x10<sup>y</sup>).

Conv ① Board Feet (BD Ft) —

Enters or converts Cubic values to Board Feet

Weight per Volume -

Stores a new Weight per Volume value.

Note: After entering a value and pressing So 23

continue pressing the & key until you've reached the desired Weight per Volume format. To recall your setting, press & & &.

Stor %

#### Memory Functions

M+ Memory Plus.

Conv M+ (M-) Memory Minus.

Conv. Rc. Clear M+

Roll Roll Becall and Clear M+

Stor ① – ⑨ Memory Storage — When pressed after the Stor key, the ① through ⑨ keys will store the displayed value

into fixed Memory.

RCI M+ or Recall M+ or M0 – M9.

**Conversion Functions** 

Gallon Key — Enters or converts to Gallons.

**Fluid Ounces Key** — Enters or converts to fluid Ounces.

liters Liter Key — Enters or converts to Liters

Milliliter Key — Enters or converts to Milliliters.

converts to Milliliters.

Ton Key — Enters or

converts to Tons.

Pounds Key — Enters or converts to Pounds

**Dry Ounces Key** — Enters or converts to dry Ounces.

Centimeter Key — Enters or converts to Centimeters.

Millimeter Key — Enters or converts to Millimeters.

Kilometer Key — Enters or

ka

arams

m

Feet

Inch

ts Online at:

Kilometer Key — Enters or converts to Kilometers.

Miles Key — Enters or converts to Miles.

Kilograms Kev - Enters

or converts to Kilograms.

Grams Key — Enters or converts to Grams

Meters Key — Enters or converts to Meters

converts to Miles.

Yards Key — Enters or converts to Yards.

Feet Key — Enters or converts to Feet as whole or decimal number. Also used with the final and keys for entering Feet-Inch values (e.g., 6 Feet 9 final 1 2 2). Repeated presses during conversions toggle between Fractional and

Decimal Feet.

Inch Key — Enters or converts to Inches. Entry can be whole or decimal number. Also used with the ✓ key for entering fractional

Inch values (e.g., ( ) Inch ( ) (2)). Repeated presses during conversions toggle between Fractional and Decimal Inches.

Backspace Key — Used to delete entries one keystroke at a time (unlike the key, which deletes the entire entry).

Conv gal Gallons per Minute (gpm)

— Enters or converts to
Gallons per Minute.

Fluid Ounces per Second (oz/sec) — Enters or con-

(oz/sec) — Enters or converts to fluid Ounces per

Liters per Second (liters/sec) — Enters or converts to Liters per Second.

Milliliters per Second (mL/sec) — Enters or converts to Milliliters per Second.

**Bars** — Enters or converts to Bars.

Conv fl oz

Conv liters

Conv mL

Conv tons

(psi) - Enters or converts to Pounds per Square Inch. Conv dry oz Pounds per Square Foot (psf) — Enters or converts to Pounds per Square Foot. Kilo Pascals (kPa) -Conv ka Enters or converts to Kilo Pascals Conv grams Mega Pascals (MPa) — Enters or converts to Mega Pascals Conv m Meters per Minute (m/min) - Enters or converts to Meters per Minute. Conv cm Meters per Second (m/sec) - Enters or converts to Meters per Second. Conv mm Millimeters per Second (mm/sec) - Enters or converts to Millimeters per Second. Conv km Kilometers per Hour (km/h) - Enters or converts to Kilometers per Hour. Conv miles Miles per Hour (mph) -Enters or converts to Miles per Hour. Conv Yds Feet per Minute (ft/min) — Enters or converts to Feet per Minute.

www.GlobalTestSupply.com

ets Online at:

sales@Glo

Pounds per Square Inch

Conv /bs

(in/sec) - Enters or converts to Inches per Second. Conv (9) Newton-meters (N-m) — Enters or converts to Newton-meters Conv (8) Foot-Pound (ft-lbs) —

Feet per Second (ft/sec) - Enters or converts to Feet per Second

Inches per Second

Conv Feet

Conv Inch

- Enters or converts to Foot-Pounde Conv (7) Inch-Pounds (in-lbs) -
- Enters or converts to Inch-Pounds Conv 6 Acre-Feet (Acre-Ft) -Enters or converts to Acre-
- Feet Conv (5) Acre - Enters or converts to Acres
- Conv (4) Hectare - Enters or converts to Hectares
- Conv (3) Fahrenheit (°F) - Enters
- or converts to Eahrenheit
- Celsius (°C) Enters or Conv 2 converts to Celsius

Metric Tons (met tons) -Enters or converts to Métric

Tons.

Conv 1

#### PAPERLESS TAPE FUNCTION

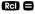

#### Paperless Tape Example

Add 6 Feet, 5 Feet and 4 Feet, then access the paperless tape mode and scroll back through your entries. Then, back up one entry, exit the tape mode and add 10 Feet to the total.

| DISPLAY             |
|---------------------|
| 0.                  |
| 6 FEET 0 INCH       |
| 11 FEET 0 INCH      |
| 15 FEET 0 INCH      |
| TTL= 15 FEET 0 INCH |
| 01 6 FEET 0 INCH    |
| 02 + 5 FEET 0 INCH  |
| 03 + 4 FEET 0 INCH  |
| 02 + 5 FEET 0 INCH  |
| TTL= 15 FEET 0 INCH |
| 25 FEET 0 INCH      |
|                     |

#### PREFERENCE SETTINGS

Press Conv, then Stor, then keep pressing Stor to toggle through the main settings.

Press the ♣ key to advance within subsetting. Use the ♠ key to back up. Press On/C key to exit Preferences.

## Rey to exit Preferei

# PRESS Mand: SETTING--FUNCTION First press of Stor: --1/64 --1/2 --1/4 --1/8 --1/16

--1/16 --1/32 --1/64 (repeats options)

Second press Area Displays:
of Stor:
--Std.
--0. sq feet
--0. sq yd

--0. SQ YD --0. SQ M --Std. (repeats options)

of Stor: --Std.

--0. cu yd
--0. cu feet

Third press

--0. cu M --Std. (repeats options)

Fourth press Export of Stor: --On --OFF

--On

--On (repeats options)

Exponential Mode:

Volume Displays:

(Cont'd)

a

#### (Cont'd)

Fifth press of Sior

Meter Linear Displays: --0 000 M

a ă

--FLOAt M (floating point) --0.000 M (repeats options)

Sixth press of Sor:

Fractional Mode: --Std

a --COnSt ā

--Std. (repeats options)

Note: Press On/C at anytime to exit the Preference Settinas

#### FRACTIONAL SETTINGS

Fractional Resolution is permanently set via the Preference Settings (see Preference Settings section for instructions). To select other formats temporarily (e.g., 1/64, 1/32, etc.), see the example helow.

Add 44/64 to 1/64 of an Inch and then convert the answer to other Fractional Resolutions:

KEYSTROKES

DISPLAY

On/C On/C 44764 912648

ets Online at:

Conv (1) (1/16)

Conv 2 (1/2)

Conv (3) (1/32)

Conv (4) (1/4)

Conv (6) (1/64) Conv (8) (1/8) On/C On/C

0-1/2 INCH

0-23/32 INCH 0-3/4 INCH

0-44/64 INCH

0-45/64 INCH

0-11/16 INCH

0-45/64 INCH 0-3/4 INCH O.

sales@Glo

Note: Changing the Fractional Resolution on a displayed value does not alter your Permanent Fractional Resolution Setting. Pressing Well will return your calculator to the permanently set Fractional Resolution.

#### **Setting Fractional Modes**

#### **Standard Mode**

In Standard Mode, the fractional result is reduced to its lowest common denominator (i.e., 8/16 reduces to 1/2).

#### **Constant Mode**

In Constant Mode, fractional results remain in the defined accuracy level (e.g., 1/2 will be shown as 8/16). Entries of higher accuracy values will temporarily override the fixed fraction setting (see **Preference Settings** section for instructions).

#### USING EXPONENTIAL NOTATION

Your calculator is defaulted to have exponential notation set to "on." Therefore, any integer value exceeding seven digits will display in exponential format. When exponential notation is off, the calculator adjusts dimensioned values to a higher unit when the display limit is exceeded (known as Auto-Ranging); e.g., "20,000,000 mm" exceeds the seven-digit display, so "20,000 m" is displayed. This auto-ranging also applies to other dimensional units, such as Inches to Feet, Feet to Yards, etc.

To enter an exponential value, enter the main value, press CON , then enter the exponential power.

#### **Entering Exponents**

Enter 2.34 x 10<sup>-8</sup> into the calculator.

| KEYSTROKES | DISPLAY    |
|------------|------------|
| 2 • 3 4    | 2.34       |
| Conv / 8   | 2.348      |
|            | 2.34000 08 |

## CONVENTIONS AND

| UNITS OF MEASURE |                                                                                                    |  |
|------------------|----------------------------------------------------------------------------------------------------|--|
| CONVENTIONS      | UNITS OF MEASURE                                                                                                    |  |
| Linear           | Inches Feet Yards Millimeters Centimeters Meters Miles Kilometers                                                                                           |  |
| Area             | Square Inches Square Feet Square Yards Square Millimeters Square Centimeters Square Meters Square Miles Square Kilometers Acres Hectares                    |  |
| Volume           | Milliliters Cubic Inches Cubic Feet Cubic Yards Cubic Millimeters Cubic Centimeters Cubic Meters Cubic Miles Cubic Kilometers Acre-Feet fluid Ounces Liters |  |
| _                | (Cont'd)                                                                                                    |  |
| C                | lahalTaatCunnly                                                                                                    |  |

(Cont'd)

Temperature

Volume (cont'd)

Fahrenheit Kilograms Grams

Gallons **Board Feet** 

Celsius

Volumetric

Velocity

(Flow Rate)

Weight

dry Ounces Pounde Tone Metric Tons

Millimeters per Second Linear Velocity Inches per Second Feet per Second Meters per Second

Feet per Minute Meters per Minute

Miles per Hour Kilometers per Hour Milliliters per Second Liters per Second fluid Ounces per Second Gallons per Minute

Pounds per Square Inch Pressure Pounds per Square Foot Kilo Pascals Mega Pascals Rars

www.GlobalTestSupply.com

Foot-Pounds Newton-meters

Inch-Pounds

Bendina

Moment

#### BASIC MATH OPERATIONS

Your calculator uses standard chaining logic which simply means that you enter vour first value, the operator ( . . . . . . . . (a) the second value and then the equals kev (**=**).

Δ 2 5 ă R (3) 2 1 Ø C. (3) 2 6

3 (2) n 15

This feature also makes the calculator sim-

ple to use for dimensional math.

#### Adding or Subtracting Dimensions

Examples: KEYSTROKES

DISPLAY

1. Add 7 Feet 3-1/2 Inches to 11 Feet 4 Inches:

7 Feet (3) Inch (1) / (2) +

1) 1) Feet 4) Inch = 18 FFFT 7-1/2 INCH

2. Add 25 psf to 12 psi:

(2) (5) Conv dry oz + (1) (2) Conv lbs = PSF 1753.

3. Add 14 Gallons to 52 Liters:

1 4 gal + 5 2 liters =

GAL 27,73695

4. Subtract 450 Acres from 5 Square km: (5) km km  $\Rightarrow$  (4) (5) (0) Conv (5)  $\Rightarrow$ 

3.178915 so kM

5. Subtract 32 mm from 8 Centimeters: (8) cm = (3) (2) mm = 4.8 cm

#### Multiplying or Dividing Dimensions

#### Examples:

#### KEVSTROKES

DISPLAY

- 1. Multiply 5 Feet 3 Inches by 8 Feet 6-1/2 Inches:
  - 5 Feet 3 Inch X 8 Feet
  - 6 Inch 1 7 2 8 44.84375 SO FEET
- 2. Multiply 50 Meters per Minute by 12.5:
  - 50 cm m x 1 2 0 5 =

M/M 625

- 3. Multiply 33.5 Gallons by 2.031:
  - 3305 0 8200318
    - GAL 68 0385
- 4. Divide 20 Feet 3 Inches by 9:
  - 2 0 Feet 3 Inch (4.9) (2.5) 2 FEET 3 INCH
- 5. Divide 30 mph by 2.5:
  - (3) (0) Conv miles (4) (2) (-) (5) (4) MPH 12.

#### Percent Calculations

The percent key 22 can be used to find a percentage of a number or for working add-on, discount or division percentage calculations.

- **3 5 5**
- $\mathbf{x}$
- **1** (5)
  - % %
- 53.25

- **2 5 0** 2 5
- **(6) (•) (5)** (5)
- 266.25

- $\bigcirc$
- (5) (O)
- % 23.75 %

- 200.

#### MEMORY OPERATION

Whenever the Mt key is pressed, the displayed value will be added to the Memory. Other Memory functions:

## FUNCTION Add to Memory

KEYSTROKES

Subtract from Memory
Recall total in Memory
Display/Clear Memory
Clear Memory
Conv M+
Rel M+
Rel Rel
Conv Rel

Memory is semi-permanent, clearing only when you:

- 1) turn off the calculator;
- 2) press Rcl Rcl;
- press Conv Rcl;
- 4) press Conv X (Clear All).

When Memory is recalled (Rcl M+), consecutive presses of M+ will display the calculated average and total count of the accumulated values.

## Using M+

3 5 5 M+

| 2 5 5 M+         | M+ 255. 🛚            |
|------------------|----------------------|
| 7 4 5 Conv M+ (/ | <i>Л-)</i> М- 745. 🛚 |
| RcI M+           | TTL STORED - 135. M  |
| M+               | AVG - 45. 🛚          |
| CTPs             | CNT 2 M              |

www.GlobalTestSupplv.com

DISPLAY

M+ 355. M

M + - 135.

#### Using Memory Storage Keys (M0 - M9)

In addition to the standard cumulative Memory (as previously described), your calculator has ten independent Storage Registers – M0 through M9 – that can be used to permanently store single, noncumulative values. The following example shows the use of M0 (Stor ①). To use M1 through M9, replace the presses of the ① key with presses of the corresponding number key (① through ⑨).

You can replace a value in one of these Memory registers by storing a new value in place of the stored value.

| FUNCTION                 | KEYSTROKES   |
|--------------------------|--------------|
| Store single value in M0 | Stor 0       |
| Clear M0                 | (1) Stor (1) |
| Recall M0                | RCI 0        |
|                          |              |

#### Examples:

Store 175 into M1, recall the value, and then clear the value.

| KEYSTROKES   | DISPLAY         |
|--------------|-----------------|
| 1 7 5 Stor 1 | M-1 STORED 175. |
| Off On/C     | 0.              |
| Rcl 1        | M-1 STORED 175. |
| O Stor 1     | M-1 STORED 0.   |

## USING THE ULTRA MEASURE MASTER

#### **ENTERING DIMENSIONS AND UNITS**

When entering Feet-Inch dimensional values, you must enter the largest dimension first — Feet before Inches, Inches before fractions. To enter fractions of an Inch, enter the numerator (value above the line), press (Fraction Bar key) and then enter the denominator (value below the line).

numerator 3
fraction bar
denominator 16

For all other units of measurement, you can only enter whole numbers or decimal numbers. You cannot enter combinations of units (for example, you cannot enter 12 Meters 6 Centimeters 4 Millimeters).

#### **Linear Dimensions**

DIMENSION

17.5 Meters

The following examples show how linear dimensions are entered:

Note: The One key should be pressed after each of the entries below to clear the display.

KEYSTROKES

17005

| 5 Feet            | 5 Feet              |
|-------------------|---------------------|
| 1/2 Inch          | 1 🗸 2               |
| 5 Feet 1-1/2 Inch | 5 Feet 1 Inch 1 / 2 |
| 10 Yards          | 1 0 Yds             |

Any units of measurement other than Inches must be entered as whole values (5 Yards) or decimal values (5.5 Meters), and not in combination with Feet and Inches or with themselves. For example, you cannot enter 12 Meters 6 Centimeters 4 Millimeters.

#### Square and Cubic Dimensions

Examples of how Square and Cubic dimensions are entered (press on/c after each entry):

| DIMENSION        | KEYSTROKES      |
|------------------|-----------------|
| 5 Cubic Yards    | 5 Yds Yds Yds   |
| 130 Square Feet  | 1 3 0 Feet Feet |
| 33 Square Meters | 3 3 7 7         |

#### **CONVERSIONS**

#### **Linear Conversions**

To convert a displayed linear value, press the Conv key, followed by the desired unit key. See below for examples.

Convert 27 Feet to other linear dimensions:

KEYSTROKES DISPLAY

1. Enter 27 Feet:

ef 27 FEET

2. Convert to Inches:

Conv Inch 324 INCH

3. Convert to Yards:

Conv Yds 9. YD

4. Convert to Meters:

Conv m 8.230 M

5. Convert to Kilometer:

Conv km 0.00823 kM

6. Convert to Miles:

Conv miles MILE 0.005114

#### Square and Cubic Conversions

To convert a displayed Area or Volume value, press the Conv key, followed by the desired unit key. See below for examples.

#### Examples

Conv Yds

Convert 14 Square Feet to Square Yards:

KEVSTROKES DISDI AV

On/C On/C n 1 4 Feet Feet 14 SO FEET

> 1 555556 so vo (1.6 square vards)

Convert 25 Square Yards to Square Feet:

KEYSTROKES DISPLAY On/C On/C n

2 5 Yds Yds 25 SO VD

Conv Feet 225. SQ FFFT

Convert 12 Cubic Feet to Cubic Yards:

DISPLAY KEYSTROKES

On/C On/C n 1 2 Feet Feet Feet 12 CU FFFT

0.444444 CU YD Conv Yds

Convert 45.75 Board Feet to other volume dimensions.

KEYSTROKES DISPLAY

 Clear calculator: On/C On/C

0.

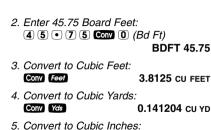

Find the Volume of a rectangular container 3 Feet by 1 Foot 9-5/8 Inches by 2 Feet 4 Inches then convert to Centimeters and Yards

6588, CILINCH

#### KEYSTROKES DISPLAY

Clear calculator:

Conv Inch

- On/C On/C 0.
- 2. Enter Length and multiply by Width and Depth:
  - 3 Feet X 3 FEET 0 INCH
  - 1 FEET 9 5/8 INC
  - X 2 Feet 4 Inch ☐ 12.61458 CU FEET
- 3. Convert to Cubic cm:
  - Conv *cm* 357205.<sup>22</sup> CU CM
- 4. Convert to Cubic Yds:
- Conv Yds 0.467207 CU YD

#### Convert 126 Liters to Gallons and fluid Ounces

#### KEVSTROKES 1 Clear Calculator

DISDI AV

- On/C On/C
- 2 Enter 126 Liters: 1) (2) (6) liters

126 -

n

- 3 Convert to Gallons:
  - Conv aal

GAL 33 28568

- 4. Convert to fluid Ounces: Conv floz
- F-07 4260 567

#### Weight Conversions

To convert a displayed weight value, press the Conv key, followed by the desired unit key. See below for examples.

#### Examples

Convert 150 Pounds to Kilograms.

KEYSTROKES 1 Clear calculator: DISPLAY

n

- On/C On/C
- 2. Enter 150 Pounds:

150 LB

- 1) (5) (0) lbs
- 3. Convert to Kilograms:

Conv kg

68.03886 kg

If your car has a 12 Gallon tank, how

#### many Liters of gas will it take to fill it? What is the cost if one Liter is \$0.75? Use the Cost Function to find the total cost of the gas. KEVSTROKES DISDI AV 1 Clear calculator: On/C On/C n

2 Enter 12 Gallons: 1 2 00

GAI 12

3. Convert to Liters at \$0.75 per Liter: Conv liters 45 42494 ı X • (7) (5) Conv • (Cost) \$34 07

You have received a shipment of 23,000 Kilograms of fill. How many Tons is this?

#### DISPLAY KEYSTROKES

On/C On/C

O.

2. Enter 23000 Kiloarams:

(2)(3)(0)(0)(0)(0)

23000 kg

3. Convert to Tons:

1 Clear calculator:

Conv tons

25.35316 Ton

#### Weight/Volume Conversions

The *Ultra Measure Master* can convert between Weight and Volume. To recall Weight per Volume factor press [2] %. Continue pressing [2] to display as Pounds, Metric Tons, Kilograms, Grams or Tons. The default Weight per Volume factor is:

- 62.42796 Lbs per Cubic Foot
- 1 Metric Ton per Cubic Meter
- 1000 kg per Cubic Meter
- 1 Gram per Cubic Centimeter
- 0.842777 Tons per Cubic Yard
- · 1685.555 Lbs per Cubic Yard

To change the Weight per Volume factor, enter the value, then press Stor 2. The first press will enter the Weight as the calculator's current setting. To change the Weight per Volume factor, continue to press the 2 key to cycle through the factors shown above. When you have selected the desired factor, press one

#### Examples

Find the total Volume of water needed to fill a rectangular container 10 Feet Long by 6 Feet Wide by 24 Inches Deep. Then find the Weight of the water (use the default Weight factor of 62.42796 Pounds per Cubic Foot, which is equivalent to the Density of water: 1 Gram per Cubic Centimeter).

#### KEYSTROKES

DISPLAY

1. Clear calculator:

0.

2. Enter Depth and multiply by Length and Width to find the Volume:

2 4 Inch X 1 0 Feet 24 INCH 10 FEET

4.444444 CU YD

3. Find Weight in Tons, then Kilograms:

Conv tons

3.745678 Ton\*

Conv kg

3398.022 kg

\* If this value differs, the Weight per Volume actor is not set to the default value. To change to the default value mentioned above (1 Gram per

the default value mentioned above (1 Gram per Cubic Centimeter), enter ① Stor and then ② until GRAM Per CU CM is displayed. Press OnCe to set the value.

Find the Weight of 15 Cubic Yards in Pounds and Metric Tons at 1.75 Tons per Cubic Yard. Then, return the Weight per Volume factor back to the default of 1 Gram per Cubic Centimeter (equivalent to 62.42796 Pounds per Cubic Foot).

KEVSTROKES

On/C

1. Clear calculator:

2 Enter 1.75 factor

| 1 • 7 5 Stor % 9                                    | 3 63 63 63<br>1.75 Ton per CU YD                |
|-----------------------------------------------------|-------------------------------------------------|
| 3. Enter 15 Cubic Yds:  1 5 Yds Yds Yds             | 15 CU YD                                        |
| 4. Convert to Pounds the Conv lbs Conv 1 (met tons) | en Metric Tons:<br>52500. LB<br>23.8136 MET Ton |
| 5. Return Wt/Vol factor                             |                                                 |

STORED 1 GRAM Per CU CM

DISPLAY

n

O.

#### **Temperature Conversions**

To convert a displayed temperature value, press whey, followed by the 2 or 3 key for Fahrenheit or Celsius, respectively. See examples below.

#### Examples

Convert 78 °F to a °C temperature.

#### KEYSTROKES

DISPLAY

- 1. Clear calculator:
  - On/C On/C

0.

- 2. Enter 78 °F and convert to Celsius:
  7 8 Conv 3 (°F)
  7
  - Conv (2) (°C)

78 °F 25.55556 °c

Convert 11 °C to a °F temperature.

#### KEYSTROKES

DISPLAY

- 1. Clear calculator:
  - On/C On/C

0.

- 2. Enter 11 °C and convert to °F:
  - 1 1 Conv 2 (°C) Conv 3 (°F)

11

51.8 °F

#### **Linear Velocity Conversions**

To convert a displayed linear velocity. press the Conv key followed by the key corresponding to the desired linear velocity. See below for examples.

#### Examples

Convert 55 Miles per Hour to Kilometers per Hour.

#### KEYSTROKES

DISPLAY n

- 1 Clear calculator. On/C On/C
- 2. Enter 55 mph then convert to kmh: (5) (5) Conv miles (mph) **MPH 55**

Conv km (km/h) KM/H 88.51392

Convert 8 Inches per Second (ips) to Millimeters per Second (mm/s).

#### KEYSTROKES

DISPLAY

- 1. Clear calculator: On/C On/C

O.

- 2. Enter 8 ips:
  - (8) Conv Inch (in/sec)

IPS 8

- 3 Convert to mm/s:
  - Conv mm (mm/sec)

MM/S 203.2

#### Volumetric Velocity Conversions

To convert a displayed Volumetric velocity. press the Conv key followed by the key corresponding to the desired Volumetric velocity. See below for examples.

#### Examples

Convert 48 fluid Ounces per Second to Liters per Second

#### KEVSTROKES

DISPLAY

- 1 Clear calculator:
  - On/C On/C

n

- 2 Enter 48 oz/s then convert to I/s: **OPS 48** 
  - (4) (8) Conv flox (oz/sec) Conv liters (Liters/sec)

L/S 1.419529

#### Calculating Aqueduct Slope —

An aqueduct should be sloped so that water travels less than 10 Feet per Minute. After a heavy rainfall, the water traveled at an approximate velocity of 1.72 Inches per Second. Is the aqueduct sloped correctly?

#### KEYSTROKES

DISPLAY

- 1. Clear calculator:
  - On/C On/C

n

- 2. Enter 1.72 ips then convert to ft/min:
  - 1 7 2 Conv Inch (in/sec) IPS 1.72 Conv Yds (ft/min) FPM 8.6\*

\* Because 8.6 fpm is less than 10 fpm, the agueduct is sloped correctly.

The faucet in a house should provide 4.5 Gallons of water per Minute. If you have a two Liter bottle that filled up in 12 Seconds, is the faucet within code?

KEYSTROKES DISPLAY

1. Clear calculator:

on/C On/C

2. Divide Liters by Seconds:

0 166667

n

3. Enter as Liters per Second:

28128

Conv liters (liters/sec)

L/S 0.166667

4. Convert to Gallons/Minute:

Conv @a (gpm) GPM 2.641721\*

\* Because 2.641721 gpm is less than 4.5 gpm.

#### **Pressure Conversions**

the faucet is not within code

To convert a displayed pressure value, press the convert key, followed by the key corresponding to the desired pressure. See below for examples.

#### **Examples**

A water line is reading a pressure of 0.5 psi. What would the pressure be in Bars, psf, kPa and mPa?

KEYSTROKES

1. Clear calculator:

DISPLAY

1. Clear calculator:

...

www.GlobalTestSupply.com

2. Enter psi:

• 5 Conv lbs (psi) PSI 0.5
3. Convert to Bars:

Conv tons (Bars) BAR 0.034474
4. Convert to psf:

Conv dry oz (psf) PSF 72.

5. Convert to kPa:

Conv (g) (kPa) kPA 3.447379

6. Convert to mPa:
Conv Grams (mPa) MPA 0.003447

Convert 24 Pounds per Square Foot to Kilo Pascals

KEYSTROKES DISPLAY

1. Clear calculator:
On/C On/C 0.

2. Enter 24 psf:

2 4 Conv dry (psf) PSF 24
3. Convert to kPa:

3. Convert to kPa:

Conv kg (kPa) kPA 1.149126

#### **Bending Moment Conversions**

To convert a displayed bending moment. press the Conv key followed by the key corresponding to the desired bending moment. See below for examples.

#### Examples

Convert 120 Inch-lh to Newton-meters

#### KEYSTROKES 1 Clear calculator.

DISPLAY

n

- On/C On/C
- 2. Enter 120 in/lh.

(1) (2) (0) Conv (7) (in-lbs) 120 LB INCH

- 3 Convert to N-m
  - Conv (9) (N-m)

N-M 13.55818

Convert 700 Newton-meters to ft-lb.

#### KEYSTROKES

DISPLAY

- 1. Clear calculator:
  - On/C On/C

0.

- 2 Fnter N-m
  - (7) (0) (0) Conv (9) (N-m)

N-M 700

- 3 Find ft/lbs:
  - Conv 8 (ft-lbs)

516,2936 LB FEET

Your Metric-based plan says that the bridge rail bolt must be tightened to 30 N-m but your torque wrench only shows ft-lb. Find the ft-lb setting required to set up the wrench.

## KEYSTROKES DISPLAY 1 Clear calculator:

On/C On/C 0.

2. Enter N-m:

3 0 Conv 9 (N-m) N-M 30

3. Find ft/lbs:
Conv 8 (ft-lbs)
22.12687 LB FEET

#### APPENDIX

#### Default Settings

After a Clear All (Conv X), your calculator will return to the following setting:

#### STORED VALUES

DEFAULT VALUE

Weight per Volume 62.42796 LB/CU FT

If you replace your battery or perform a *Full Reset\** (press ), hold down , and press ), your calculator will return to the following settings (in addition to those listed above):

| PREFERENCE SETTINGS   | DEFAULT VALUE |
|-----------------------|---------------|
| Fractional Resolution | 1/64          |
| Area Display          | Standard      |
| Volume Display        | Standard      |
| Exponent              | ON            |
| Meter Linear Display  | 0.000         |
| Fractional Mode       | Standard      |

<sup>\*</sup>Depressing the Reset button located above the gal key will also perform a Full Reset.

#### Accuracy/Errors

Accuracy/Display Capacity – Your calculator has a twelve digit display. This is made up of eight digits (normal display) and four fractional digits. You may enter or calculate values up to 19,999,999.99. Each calculation is carried out internally to twelve digits.

Errors – When an incorrect entry is made, or the answer is beyond the range of the calculator, it will display the word "ERROR." To clear an error condition you must press the DOC button once. At this point you must determine what caused the error and re-key the problem

#### **Error Codes**

| DISPLAY                                                                                                    | ERROR TYPE           |
|----------------------------------------------------------------------------------------------------|----------------------|
| OFLO                                                                                                    | Overflow (too large) |
| MATH Error                                                                                                    | Divide by 0          |
| DIM Error                                                                                                    | Dimension error      |
| ENT Error                                                                                                    | Invalid entry error  |
| Auto-Range – If an "overflow" is created                                                                                                    |                      |
| because of a calculation with small units that are out of the standard digit range of the display, the answer will be automatically expressed in the next larger units (instead of showing "ERROR") – e.g., 20,000,000 mm is shown as 20,000 m. Also applies to Inches, Feet and Yards. |                      |

Note: If Exponential Notation is activated through the Preference Setting, the value will be shown in scientific notation (e.g., 20 million mm – 2.00000 mm).

#### **Auto Shut-Off**

Your calculator will shut itself off after about 8-12 minutes of non-use.

#### **Battery**

This model uses one (1) CR-2016 battery (included). This should last approximately 800 hours of actual use (1 year plus for most people). Should your calculator display become very dim or erratic, replace the battery.

<u>Note:</u> Please use caution when disposing of your old batteries as they contain hazardous chemicals.

<u>Note</u>: Values in memory or shown on the display will be cleared.

Replacement batteries are available at most discount or electronics stores. You may also call Calculated Industries at 1-775-885-4900.

#### Replacing the Battery

Turn the calculator over and open user guide door located at the top. Pull battery holder out (top left corner) and turn over. Remove old battery and slide new battery under tabs. Turn holder over (negative side facing you) and insert into calculator.

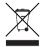

#### Reset

If your calculator should ever "lock up," press Reset – a small hole located above the del key – to perform a total reset.

#### REPAIR AND RETURN

Warranty, Repair and Return Information

#### **Return Guidelines**

- Please read the Warranty in this User's Guide to determine if your Calculated Industries product remains under warranty before calling or returning any device for evaluation or repairs.
- If your product won't turn on, check the battery as outlined in the User's Guide.
- 3. If you need more assistance, please go to the website listed below.
- 4. If you believe you need to return your product, please call a Calculated Industries representative between the hours of 8:00am and 4:00pm Pacific Time for additional information and a Return Merchandise Authorization (RMA).

Call Toll Free: 1-800-854-8075

Outside USA: 1-775-885-4900

www.calculated.com/warranty

#### WARRANTY

#### Warranty Repair Service - U.S.A.

Calculated Industries ("CI") warrants this product against defects in materials and workmanship for a period of one (1) year from the date of original consumer purchase in the U.S. If a defect exists during the warranty period, CI, at its option, will either repair (using new or remanufactured parts) or replace (with a new or remanufactured calculator) the product at no charge.

THE WARRANTY WILL NOT APPLY TO THE PRODUCT IF IT HAS BEEN DAMAGED BY MISUSE, ALTERATION, ACCIDENT, IMPROPER HANDLING OR OPERATION, OR IF UNAUTHORIZED REPAIRS ARE ATTEMPTED OR MADE. SOME EXAMPLES OF DAMAGES NOT COVERED BY WARRANTY INCLUDE, BUT ARE NOT LIMITED TO, BATTERY LEAKAGE, BENDING, A "BLACK INK SPOT" OR VISIBLE CRACKING OF THE LCD, WHICH ARE PRESUMED TO BE DAMAGES RESIJIETING FROM MISUSE OR ABUSE

To obtain warranty service in the U.S., please go to the website

A repaired or replacement product assumes the remaining warranty of the original product or 90 days, whichever is longer.

#### Non-Warranty Repair Service – U.S.A.

Non-warranty repair covers service beyond the warranty period, or service requested due to damage resulting from misuse or abuse.

Contact Calculated Industries at the number listed above to obtain current product repair information and charges. Repairs are guaranteed for 90 days.

#### Repair Service - Outside the U.S.A.

To obtain warranty or non-warranty repair service for goods purchased outside the U.S., contact the dealer through which you initially purchased the product. If you cannot reasonably have the product repaired in your area, you may contact Cl to obtain current product repair information and charges, including freight and duties.

#### Disclaimer

CI MAKES NO WARRANTY OR REPRESENTATION, EITHER EXPRESS OR IMPLIED, WITH RESPECT TO THE PRODUCT'S QUALITY, PERFORMANCE, MERCHANTABILITY, OR FITNESS FOR A PARTICULAR PURPOSE. AS A RESULT, THIS PRODUCT, INCLUDING BUT NOT LIMITED TO, KEYSTROKE PROCEDURES, MATHEMATICAL ACCURACY AND PREPROGRAMMED MATERIAL, IS SOLD "AS IS," AND YOU THE PURCHASER ASSUME THE ENTIRE RISK AS TO ITS QUALITY AND PERFORMANCE.

IN NO EVENT WILL CI BE LIABLE FOR DIRECT, INDI-RECT, SPECIAL, INCIDENTAL, OR CONSEQUENTIAL DAMAGES RESULTING FROM ANY DEFECT IN THE PRODUCT OR ITS DOCUMENTATION.

The warranty, disclaimer, and remedies set forth above are exclusive and replace all others, oral or written, expressed or implied. No CI dealer, agent, or employee is authorized to make any modification, extension, or addition to this warranty.

Some states do not allow the exclusion or limitation of implied warranties or liability for incidental or consequential damages, so the above limitation or exclusion may not apply to you. This warranty gives you specific rights, and you may also have other rights, which vary from state to state.

#### FCC CLASS B

This equipment has been certified to comply with the limits for a Class B computing device, pursuant to Subpart J of Part 15 of FCC rules.

#### LOOKING FOR NEW IDEAS

Calculated Industries, a leading manufacturer of specialfunction calculators and digital measuring instruments, is always looking for new product ideas in these areas.

If you have an idea, or a suggestion for improving this product or User's Guide, please submit your comments

"Product Idea Submittal Agreement". Thank you.